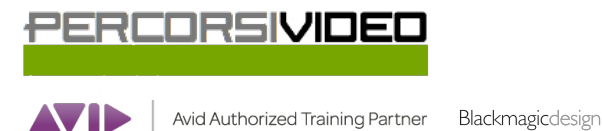

**TRAINING PARTNER** 

Percorsi Video is a brand of Percorsi Audio srl - Via Vittorio Veneto, 2 - 01021 Acquapendente VT ITALY - Ph +39 338 9838288 - P.IVA 01945650560

# **Programma del corso DaVinci Resove 101 v15**

#### **Lezione 01 : Editing - Quick Start**

Creare un progetto in DaVinci Resolve Introduzione all'Editing Video Introduzione all'Editing Audio Il Dynamic Zoom Aggiungere un titolo al progetto

## **Lezione 02 : Organizzare un progetto**

Configurare le impostazioni principali Esplorare l'interfaccia di DaVinci Resolve Importare e analizzare le clip I metadati delle clip I Bin e gli Smart Bin Cambiare il nome delle clip

**Lezione 03 : Assemblare un "Rough Cut"**  Creare una Timeline Effettuare il primo Edit Imparare a lavorare con i tasti "J-K-L" Usare il "Timecode" del progetto Editare nella timeline solo il video o solo l'audio L'edit denominato "Append Edit" Il "Replace Edit"

**Lezione 04 : Gestire le clip nella Timeline**  Il "Relink" dei file nei progetti Gestire i colori delle clip

Cancellare, Tagliare, Copiare e Incollare le clip

#### **Lezione 05 : Rifinire l'edit del progetto**

Personalizzare lo spazio di lavoro Padroneggiare il "trimming" Il Dynamic trimming La funzione "Auto Select" L'edit Roll - Slip - Slide

**Lezione 06 : Usare effetti e transizioni** 

Applicare le transizioni Creare transizioni "custom" Effects Library Ridimensionare il contenuto di una clip Il Rendering e il Background Caching Cambiare la velocità di una clip

#### **Lezione 07 : L'audio nell'Edit Page**

Lavorare con i Marker Gestire le tracce per l'audio Creare un mix audio

### **Lezione 08 : Introduzione alla Fairlight Page**

L'interfaccia della Fairlight Page Come organizzare le tracce audio Editare le clip nella Fairlight Page Registrare audio nella Timeline Gli effetti audio Imparare a creare "Submix"

#### **Lezione 09 : Fusion Page : Visual Effect e Motion Graphics**

Introduzione al "Compositing" L'interfaccia della Fusion Page Aggiungere clip nel Node Editor Il Merge Node Applicare e modificare un effetto Introduzione alle maschere Usare il Paint Tool Lavorare con un Green Screen Il concetto di Tracking Creare un testo in Fusion

## **Lezione 10 : Introduzione alla Color Correction**

La Color Correction e il Grading L'interfaccia della Color Page I controlli primari per la correzione colore Comprendere il concetto di nodo Applicare una correzione secondaria Le Power Windows e gli Effetti di DaVinci Resolve Tracciare il movimento di una Power Window Stabilizzare una clip

#### **Lezione 11 : Correzioni primarie dell'immagine**

DaVinci Resolve Color Management Usare le Video Scopes Bilanciare colore e contrasto con le Color Wheels Bilanciare colore e contrasto con le Primaries Bars Imparare a usare le Curve per correzioni primarie Controlli Automatici Controlli primari aggiuntivi Le Stills

**Lezione 12 : Correzioni secondarie dell'immagine**  Usare i Qualifiers L'Outside Node Combinare l'uso di Qualifiers e Power Windows

#### **Lezione 13 : Creare Looks specifici**

L'uso dei LUT [Look-Up-Table] Creare un Look "Black and White" Creare un Look "Bleach Bypass" Concetto di Power Grade

## **Lezione 14 : La Deliver Page**

Creare un file master per il Web Creare un preset di esportazione

#### **Lezione 15 : Media Management**

Consolidare i Media File Copiare Progetti e Media File su un altro Hard Disk Lavorare con i Database